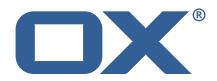

# OX2OX Migration Framework Target Technical Documentation for 2.1.0

2021-07-09

## **Copyright notice**

©2021 by OX Software GmbH. All rights reserved. Open-Xchange and the Open-Xchange logo are trademarks or registered trademarks of OX Software GmbH. All other company and/or product names may be trademarks or registered trademarks of their owners. Information contained in this document is subject to change without notice.

## **Release Notes for** 2.1.0

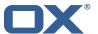

## **Contents**

| 1 | Gen  | neral Information                     |
|---|------|---------------------------------------|
|   | 1.2  | Warnings                              |
|   | 1.3  | Install Package Repository            |
|   | 1.4  | Build Dependencies                    |
|   | 1.5  | Notice                                |
| 2 | Ship | oped Packages and Version             |
|   | 2.1  | Package open-xchange-omf-target       |
|   |      | 2.1.1 Installation                    |
|   |      | 2.1.2 Configuration                   |
|   | 2.2  | Package open-xchange-omf-target-guard |
|   |      | 2.2.1 Installation                    |
|   | 2.3  | Package open-xchange-omf-worker       |
|   |      | 2.3.1 Installation                    |
|   |      | 2.3.2 Configuration                   |
| ٨ | Con  | figuration Files                      |

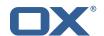

## 1 General Information

## 1.1 Warnings

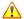

#### Warning

This preview delivery is not for productive usage and not affected by service-level agreements.

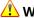

It is mandatory to restart the **open-xchange** service on all middleware nodes after performing the update.

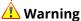

Custom configuration or template files are potentially not updated automatically. After the update, please always check for files with a .dpkg-new or .rpmnew suffix and merge the changes manually. Configuration file changes are listed in their own respective section below but don't include changes to template files. For details about all the configuration files and templates shipped as part of this delivery, please read the relevant section of each package.

## 1.2 Delivery Comment

This delivery was requested with following comment:

OMF Target 2.1.0 Preview Delivery 5

## 1.3 Install Package Repository

This delivery is part of a restricted preview software repository:

```
https://software.open-xchange.com/components/omf-target/preview/2.1.0/DebianBuster-7.10.
https://software.open-xchange.com/components/omf-target/preview/2.1.0/DebianBuster-7.10.
https://software.open-xchange.com/components/omf-target/preview/2.1.0/DebianStretch-7.10.
https://software.open-xchange.com/components/omf-target/preview/2.1.0/DebianStretch-7.10.
https://software.open-xchange.com/components/omf-target/preview/2.1.0/RHEL7-7.10.4
https://software.open-xchange.com/components/omf-target/preview/2.1.0/RHEL7-7.10.5
```

## 1.4 Build Dependencies

This delivery was build with following dependencies:

```
backend-7.10.5-rev15, plugins-1.6.4-rev6, cloud-plugins-1.11.5-rev2,
guard-2.10.5-rev8, backend-7.10.4-rev25, guard-2.10.4-rev6
```

#### 1.5 Notice

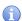

## 🕕 Info

Some configurations can be changed without restarting the service, please call following command for getting a list of supported settings.

```
/opt/open-xchange/sbin/listreloadables
```

Please use following command to enable capable and changed configurations on a running system.

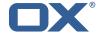

/opt/open-xchange/sbin/reloadconfiguration

## 2 Shipped Packages and Version

## 2.1 Package open-xchange-omf-target

OMF Migration Target Features OX2OX Migration Framework components for the migration target system.

Version: 2.1.0-5

Type: OX Middleware Plugin

Depends on:

```
open-xchange-admin (<<7.10.6)
open-xchange-admin (>=7.10.4)
open-xchange-cloudplugins (<<1.12.0)
open-xchange-cloudplugins (>=1.11.3)
open-xchange-core (<<7.10.6)
open-xchange-core (>=7.10.4)
open-xchange-grizzly (<<7.10.6)
open-xchange-grizzly (>=7.10.4)
open-xchange-mailfilter (<<7.10.6)
open-xchange-mailfilter (>=7.10.4)
open-xchange-mailfilter (>=7.10.4)
open-xchange-rest (<<7.10.6)
open-xchange-rest (>=7.10.4)
open-xchange-rest (>=7.10.4)
open-xchange-rest (>=7.10.4)
open-xchange-sql-client (<<1.7.0)
open-xchange-sql-client (>=1.6.0)
```

#### 2.1.1 Installation

Install on OX middleware nodes with package installer apt-get or yum:

```
<package installer> install open-xchange-omf-target
```

#### 2.1.2 Configuration

```
For details, please see appendix A /opt/open-xchange/etc/omf-target.properties (page 6) /opt/open-xchange/etc/sql-client.d/omf-client-pools.yaml (page 8)
```

#### 2.2 Package open-xchange-omf-target-guard

**OMF Migration Target for Guard** 

Version: 2.1.0-5

Type: OX Middleware Plugin

Depends on:

```
open-xchange-guard (>=2.10.4)
open-xchange-omf-target (>=2.1.0)
```

#### 2.2.1 Installation

Install on OX middleware nodes with package installer **apt-get** or **yum**:

```
<package installer> install open-xchange-omf-target-guard
```

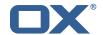

## 2.3 Package open-xchange-omf-worker

OMF Migration Worker Features OX2OX Migration Framework components for Worker nodes.

Version: 2.1.0-5

Type: OX Middleware Plugin

Depends on:

```
open-xchange-admin (<<7.10.6)
open-xchange-admin (>=7.10.4)
open-xchange-admin-reseller (<<7.10.6)
open-xchange-admin-reseller (>=7.10.4)
open-xchange-cloudplugins (<<1.12.0)
open-xchange-cloudplugins (>=1.11.3)
open-xchange-core (<<7.10.6)
open-xchange-core (>=7.10.4)
open-xchange-sql-client (<<1.7.0)
open-xchange-sql-client (>=1.6.0)
```

#### 2.3.1 Installation

Install on OX middleware nodes with package installer **apt-get** or **yum**:

```
<package installer> install open-xchange-omf-worker
```

#### 2.3.2 Configuration

```
For details, please see appendix A /opt/open-xchange/etc/omf-target.properties (page 10) /opt/open-xchange/etc/omf-worker.properties (page 20) /opt/open-xchange/etc/omf-feature-mapping.yml (page 22) /opt/open-xchange/etc/sql-client.d/omf-client-pools.yaml (page 24)
```

## A Configuration Files

#### File 1 /opt/open-xchange/etc/omf-target.properties

```
123456789
    ###
    ### Target Configuration
    # Set the OMF target name of this App Suite instance/cluster.
    # The value should be defined per brand, where the brand will be matched
    # against the brand a context will be created in by the dual-provisioning.
    # An example for the ficticious brand 'acme':
10
11
    # com.openexchange.omf.target.provision.target.acme=ox_acme
13
   # where 'ox_acme' must match the corresponding 'name' attribute of a Target
    # which is configured into the Scheduler using the Orchestrator's
15
    # 'omf target create' command.
16
17
   # One may also define a fallback target name that will be used if no explicit
   # target name property matches:
   # com.openexchange.omf.target.provision.target._=ox_brand1
21
    # Note that an empty value or one that one contains whitespaces is treated
    # as undefined.
   # There is no default value, but if no value is defined per-brand or as a
    # fallback by configuration, the migration database for the respective source
    # will be queried, first looking to match the brand name against rows in the
```

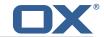

```
# 'target' table, and as a last resort, the only 'target' row entry if there is
28
    # only one.
29
30
    # If none of those mechanisms match, the provisioning call will fail.
31
32
    com.openexchange.omf.target.provision.target._=
33
34
35
36
    ### REST API Credentials
    ###
37
38
    # The login of the user allowed to access the webservices
39
    # Parameter is mandatory
40
    com.openexchange.omf.target.basic.username=
42
    # The password of the user allowed to access the webservices
    # Parameter is mandatory
    com.openexchange.omf.target.basic.password=
45
    ### HTTPS Client Settings
48
    ###
    # Location of the JKS trust store file that contains the certificates of the source and
    # the target HTTPS endpoints.
    # Note that this configuration setting is only applied when the URL to the source and/or
53
    # target App Suite endpoints are using the HTTPS protocol.
54
55
    # The default value is empty, which causes the use of the CA certificates that are bundled
    # with the Java Runtime Environment.
57
58
59
    # Example:
    # com.openexchange.omf.ssl.truststore.file=/opt/open-xchange/omf/worker-keystore.jks
60
61
    # Example for using the bundled CA certificates:
62
    # com.openexchange.omf.ssl.truststore.file=
    com.openexchange.omf.ssl.truststore.file=
64
65
    # The password to use to open the JKS trust store file.
    # Only relevant when the configuration parameter above has been set.
    # Leave empty if no password is necessary (which is the common practice and, hence, the
        default).
68
69
    # Example with no password being needed to access the trust store file:
70
    # com.openexchange.omf.ssl.truststore.password=
    # Another example where a password is needed to access the trust store file:
72
    # com.openexchange.omf.ssl.truststore.password=secret
    com.openexchange.omf.ssl.truststore.password=
75
76
    # The connect timeout for all outbound HTTP/REST requests.
77
78
    # Example:
    # com.openexchange.omf.http.connect.timeout=2m
79
80
    # Defaults to 1m.
81
    com.openexchange.omf.http.connect.timeout=1m
82
83
    \mbox{\tt\#} The read timeout for all outbound HTTP/REST requests.
84
85
    # Example:
86
    # com.openexchange.omf.http.read.timeout=10m
88
    # Defaults to 5m.
89
    com.openexchange.omf.http.read.timeout=5m
91
    \mbox{\tt\#} The write timeout for all outbound HTTP/REST requests.
92
93
    # Example:
94
    # com.openexchange.omf.http.write.timeout=10m
95
    # Defaults to 5m.
```

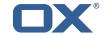

```
com.openexchange.omf.http.write.timeout=5m
98
99
     # The read timeout for slow outbound HTTP/REST requests.
100
101
     # Example:
102
     # com.openexchange.omf.http.slow.read.timeout=20m
103
104
     # Defaults to 30m.
105
     com.openexchange.omf.http.slow.read.timeout=30m
106
107
     # The write timeout for slow outbound HTTP/REST requests.
108
109
     # Example:
110
     # com.openexchange.omf.http.slow.write.timeout=12m
111
112
     # Defaults to 30m.
113
     com.openexchange.omf.http.slow.write.timeout=30m
114
115
116
     ### Migration Database
117
118
    # The OMF target migration db url
119
120
    # Should be in the format jdbc:mysql://mysql.example.com/migration
121
     # Default: <empty>
122
     com.openexchange.omf.target.sql.migration.url=
123
     # The OMF target migration db user
124
125
     # Default: <empty>
126
     com.openexchange.omf.target.sql.migration.user=
127
128
     \# The OMF target migration db password
129
     # Default: <empty>
130
     com.openexchange.omf.target.sql.migration.password=
131
132
133
     ### File Migration Settings
134
     ###
135
136
     # Global Number of requests going to the source system
137
     com.openexchange.omf.target.files.migration.concurrency.global.limit=25
138
139
     # Number of requests going to the source system that are initiated by a single inbound
140
     \verb|com.openexchange.omf.target.files.migration.concurrency.single.limit=5|
141
142
143
     ### Provisioning Configuration
144
     ###
145
146
     # Configuration required for the premigration mappings
147
148
     #com.openexchange.omf.target.premigration.[reseller].password=
149
150
151
     ### Mail Filter Migration Settings
152
153
154
     # Skip adding mail filters that have more redirects than the max redirects
155
    # configured on the sieve server. If true, then all other filters will be added
156
    # and the failed rules will be passed back to the client. If false, then an
157
     # exception will be thrown to the web service.
    com.openexchange.omf.target.mailfilter.skip.redirect.failures=true
```

#### File 2 /opt/open-xchange/etc/sql-client.d/omf-client-pools.yaml

```
1 # The top-level key is the identifier of the pool, which can be
2 # any string of text and is being used by the bundles and applications
```

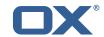

```
3 4 5 6 7 8 9
   # to access that pool configuration.
   # Typically, those are fixed or need to be configured in the bundles
    # that use this library.
   # When Java Security Manager support is enabled, files that are referenced
    # in these configuration files must be in a directory that is already
    \# whitelisted, or in a subdirectory thereof, such as
10
    # /opt/open-xchange/etc/
12
   # A good candidate would be something along the lines of
13
    # /opt/open-xchange/etc/sql-files/
15
    # Otherwise, the filename or its directory must be put into a new .list
16
    # file in the folder
17
    # /opt/open-xchange/etc/security/
18
    # with e.g. the following content:
20
    # file:/etc/trust.jks
21
22
    # For a complete list of property values, read https://github.com/brettwooldridge/HikariCP
23
    omf-migration:
24
      # This property directs HikariCP to use "DriverManager-based" configuration.
      # We feel that DataSource-based configuration (above) is superior for a variety of
          reasons (see below), but for many deployments there is little significant difference
     \mbox{\tt\#} When using this property with "old" drivers, you may also need to set the
26
          driverClassName property, but try it first without.
27
      # Note that if this property is used, you may still use DataSource properties to
          configure your driver and is in fact recommended over driver parameters specified in
           the URL itself.
     # Default: none
28
29
      jdbcUrl: ${com.openexchange.omf.target.sql.migration.url}
30
      # This property sets the default authentication username used when obtaining Connections
           from the underlying driver.
31
      # Note that for DataSources this works in a very deterministic fashion by calling
          DataSource.getConnection(*username*, password) on the underlying DataSource.
32
      # However, for Driver-based configurations, every driver is different.
33
      # In the case of Driver-based, HikariCP will use this username property to set a user
          \hbox{property in the Properties passed to the driver's DriverManager.getConnection()}\\
          jdbcUrl, props) call.
34
      # If this is not what you need, skip this method entirely and call addDataSourceProperty
          ("username", \dots), for example.
      # Default: none
      username: ${com.openexchange.omf.target.sql.migration.user}
37
      \# sets the password of the connection
      password: ${com.openexchange.omf.target.sql.migration.password}
      # This property controls the minimum number of idle connections that HikariCP tries to
          maintain in the pool.
40
      # If the idle connections dip below this value and total connections in the pool are
          less than {\tt maximumPoolSize}, {\tt HikariCP} will make a best effort to add additional
          connections quickly and efficiently.
41
      # However, for maximum performance and responsiveness to spike demands, we recommend not
           setting this value and instead allowing HikariCP to act as a fixed size connection
42
      # Default: same as maximumPoolSize
43
      minimumIdle: 0
      # This property controls the maximum size that the pool is allowed to reach, including
          both idle and in-use connections.
45
      # Basically this value will determine the maximum number of actual connections to the
          database backend. A reasonable value for this is best determined by your execution
          environment.
46
      # When the pool reaches this size, and no idle connections are available, calls to
          getConnection() will block for up to connectionTimeout milliseconds before timing
          out.
47
      # Default: 10
48
     maximumPoolSize: 10
49
      # This property controls the maximum number of milliseconds that a client
      # (that's you) will wait for a connection from the pool. If this time is exceeded
51
      # without a connection becoming available, a SQLException will be thrown. Lowest
      # acceptable connection timeout is 250 ms. Default: 30000 (30 seconds)
      connectionTimeout: 15000
      # the dataSourceProperties configures the driver configured above using the jdbcUrl
```

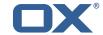

```
55
      # (some) networking related parameters don't seem to work using mysql (what we are using
          ), see
56
      # https://github.com/brettwooldridge/HikariCP#popular-datasource-class-names
57
      dataSourceProperties:
        useUnicode: true
        characterEncoding: UTF-8
60
        useTimezone: true
61
        serverTimezone: UTC
62
63
        useSSL: false
        requireSSL: false
        verifyServerCertificate: false
        enabledTLSProtocols: TLSv1.TLSv1.1.TLSv1.2
```

### File 3 /opt/open-xchange/etc/omf-target.properties

```
2
3
4
5
    ### Target Configuration
    \mbox{\tt\#} Set the OMF target name of this App Suite instance/cluster.
    # The value should be defined per brand, where the brand will be matched
    # against the brand a context will be created in by the dual-provisioning.
    # An example for the ficticious brand 'acme':
10
    # com.openexchange.omf.target.provision.target.acme=ox_acme
12
13
    \mbox{\tt\#} where 'ox_acme' must match the corresponding 'name' attribute of a Target
    # which is configured into the Scheduler using the Orchestrator's
15
    # 'omf target create' command.
16
17
    # One may also define a fallback target name that will be used if no explicit
18
    # target name property matches:
    # com.openexchange.omf.target.provision.target._=ox_brand1
20
21
    # Note that an empty value or one that one contains whitespaces is treated
22
    # as undefined.
23
24
    # There is no default value, but if no value is defined per-brand or as a
25
    \# fallback by configuration, the migration database for the respective source
    # will be queried, first looking to match the brand name against rows in the
27
    # 'target' table, and as a last resort, the only 'target' row entry if there is
28
29
    # only one.
    # If none of those mechanisms match, the provisioning call will fail.
31
    com.openexchange.omf.target.provision.target._=
33
34
    ###
35
    ### REST API Credentials
36
    ###
37
    # The login of the user allowed to access the webservices
    # Parameter is mandatory
    com.openexchange.omf.target.basic.username=
    # The password of the user allowed to access the webservices
    # Parameter is mandatory
    com.openexchange.omf.target.basic.password=
45
47
    ### HTTPS Client Settings
48
50
    # Location of the JKS trust store file that contains the certificates of the source and
51
    # the target HTTPS endpoints.
    # Note that this configuration setting is only applied when the URL to the source and/or
        the
```

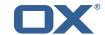

```
# target App Suite endpoints are using the HTTPS protocol.
    # The default value is empty, which causes the use of the CA certificates that are bundled
    # with the Java Runtime Environment.
57
58
     # Example:
59
    # com.openexchange.omf.ssl.truststore.file=/opt/open-xchange/omf/worker-keystore.jks
60
61
     # Example for using the bundled CA certificates:
62
     # com.openexchange.omf.ssl.truststore.file=
63
     com.openexchange.omf.ssl.truststore.file=
64
65
     # The password to use to open the JKS trust store file.
     # Only relevant when the configuration parameter above has been set.
     # Leave empty if no password is necessary (which is the common practice and, hence, the
         default).
68
69
    \mbox{\tt\#} Example with no password being needed to access the trust store file:
70
     # com.openexchange.omf.ssl.truststore.password=
71
72
73
74
     # Another example where a password is needed to access the trust store file:
     # com.openexchange.omf.ssl.truststore.password=secret
     com.openexchange.omf.ssl.truststore.password=
75
76
77
78
     # The connect timeout for all outbound HTTP/REST requests.
     # Example:
     # com.openexchange.omf.http.connect.timeout=2m
79
80
     # Defaults to 1m.
81
     com.openexchange.omf.http.connect.timeout=1m
82
83
     # The read timeout for all outbound HTTP/REST requests.
84
85
    # Example:
86
     # com.openexchange.omf.http.read.timeout=10m
87
88
     # Defaults to 5m.
89
     com.openexchange.omf.http.read.timeout=5m
90
91
     # The write timeout for all outbound HTTP/REST requests.
92
93
    # Example:
94
     # com.openexchange.omf.http.write.timeout=10m
95
96
     # Defaults to 5m.
97
     com.openexchange.omf.http.write.timeout=5m
98
99
     # The read timeout for slow outbound HTTP/REST requests.
100
101
     # Example:
102
     # com.openexchange.omf.http.slow.read.timeout=20m
103
104
     # Defaults to 30m.
105
     com.openexchange.omf.http.slow.read.timeout=30m
106
107
     \mbox{\tt\#} The write timeout for slow outbound HTTP/REST requests.
108
109
     # Example:
110
     # com.openexchange.omf.http.slow.write.timeout=12m
111
112
     # Defaults to 30m.
113
     com.openexchange.omf.http.slow.write.timeout=30m
114
115
     ###
116
     ### Migration Database
117
     ###
118
119
     # The OMF target migration db url
120
     # Should be in the format jdbc:mysql://mysql.example.com/migration
121
     # Default: <empty>
122
     com.openexchange.omf.target.sql.migration.url=
123
```

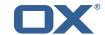

```
# The OMF target migration db user
125
     # Default: <emptv>
126
     com.openexchange.omf.target.sql.migration.user=
127
    # The OMF target migration db password
128
129
     # Default: <empty>
130
    com.openexchange.omf.target.sql.migration.password=
131
132
133
     ### File Migration Settings
134
     ###
135
136
     # Global Number of requests going to the source system
137
     com.openexchange.omf.target.files.migration.concurrency.global.limit=25
138
139
     # Number of requests going to the source system that are initiated by a single inbound
         request
140
     com.openexchange.omf.target.files.migration.concurrency.single.limit=5
141
142
143
    ### Provisioning Configuration
144
     ###
145
146
    # Configuration required for the premigration mappings
147
148
    #com.openexchange.omf.target.premigration.[reseller].password=
149
150
151
     ### Mail Filter Migration Settings
152
153
154
    \# Skip adding mail filters that have more redirects than the max redirects
155
     # configured on the sieve server. If true, then all other filters will be added
156
    # and the failed rules will be passed back to the client. If false, then an
157
    # exception will be thrown to the web service.
    com.openexchange.omf.target.mailfilter.skip.redirect.failures=true
```

#### File 4 /opt/open-xchange/etc/omf-worker.properties

```
# The OMF Worker configuration mode.
 123456789
    # Options:
    # 1. local - uses local configuration files. This is useful for single
          worker node OMF platforms.
    # 2. distributed - uses the Zookeeper distributed configuration
          to distribute the same configuration among all workers in a group.
          This provider creates a single connection to the Zookeeper worker
          group config node and listens for updates.
10
    # Default: "local"
12
13
    com.openexchange.omf.worker.config.mode=
14
15
16
    ### ZooKeeper Configuration
17
18
19
    # The Zookeeper server address that the client will connect to
20
21
    # This property is required
22
23
24
    # Example: localhost:2181
25
26
    com.openexchange.omf.worker.zookeeper.address=
    # The Zookeeper worker group id. Identifies the group that this worker
    \# belongs to. All worker nodes servicing the same migration should
    # use the same id. Worker group member nodes will be created here
```

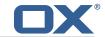

```
# and the configuration for this group will be used for this worker.
32
    # Default value: default
33
34
    # Example: customer1
35
36
    com.openexchange.omf.worker.zookeeper.group.id=
37
     # The Worker's id. Identifies the worker within a group of workers.
39
     # This should be unique within a worker group. This id will be used
40
    \# as the member id for the worker GroupMember management.
42
     # Default value: the hostname
43
44
    # Example: worker1
45
46
    com.openexchange.omf.worker.zookeeper.member.id=
48
    # The Zookeeper authentication user
49
50
    # This property is optional
51
52
53
54
55
    # Example: user
     com.openexchange.omf.worker.zookeeper.auth.user=
56
    # The Zookeeper authentication password
57
58
    # This property is optional
59
60
    # Example: password
61
62
    com.openexchange.omf.worker.zookeeper.auth.password=
63
    # Worker Status Publishing: when enabled (empty or > 0), this property controls
     # after how long the Worker should post its status as being "IDLE" when attempting to
66
    # retrieve the next Batch to process, and also whether it should update its status to
67
     # the ID of the Batch that it starts processing.
68
69
    # When disabled (<= 0), the Worker will not update its status.
70
71
    # The status is kept in the ZooKeeper ZNode tree, under /omf/status/workers/{group}/{
         worker}
72
73
74
75
76
77
78
    # This property is optional, and defauls to 20s.
    # Syntax: <value>[d|h|m|s|ms]
     # Example: com.openexchange.omf.idle.status.after=5s
    com.openexchange.omf.idle.status.after=20s
    ###
79
     ### Sources
80
     ###
81
82
    # The source(s) that this worker services.
    # This property tells the worker to collect migration batches for the
    # specified source name(s) and determines the Kafka topics the worker
     # listens on, each source name bein prefixed with "omf-batch-" to translate
    # into a topic name (e.g. a source named "source1" will cause the worker
87
    # to listen on a Kafka topic "omf-batch-source1").
89
    \mbox{\tt\#} This property is comma delimited and may contain whitespaces between
90
    # This property is required.
    # It is applied dynamically upon configuration reloading.
93
     # Acceptable values are one or more source names.
95
    # Example: source1, source2
     com.openexchange.omf.worker.sources=
98
99
100
     ### Migration Database
```

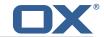

```
101
     ###
102
103
    # Note that the following properties (com.openexchange.omf.workr.sql.migration.*)
    # merely act as placeholders that are used in omf-client-pools.yaml
104
105
    # Further customization of the database connections to the migration databases may
106
     # be customized there and if these properties are not used as placeholders,
107
    # changing them here won't have any effect.
108
109
110
    \# The JDBC URI to use to connect to the OMF worker migration database.
111
     # Should be in the format jdbc:mysql://omf-migration-db/
112
     # This property is mandatory and has no default value.
113
     com.openexchange.omf.worker.sql.migration.url=
114
115
     # The username to use to connect to the OMF worker migration database.
116
     # This property is mandatory and has no default value.
117
     com.openexchange.omf.worker.sql.migration.user=
118
119
     \# The password to use to connect to the OMF worker migration database.
120
     # This property is mandatory and has no default value.
121
     com.openexchange.omf.worker.sql.migration.password=
122
123
124
    ### HTTPS Client Settings
125
126
127
     # Location of the JKS trust store file that contains the certificates of the source and
128
     # the target HTTPS endpoints.
129
     # Note that this configuration setting is only applied when the URL to the source and/or
130
     # target App Suite endpoints are using the HTTPS protocol.
131
132
     # The default value is empty, which causes the use of the CA certificates that are bundled
133
    # with the Java Runtime Environment.
134
135
    # Example:
136
    {\tt\# com.open exchange.omf.ssl.truststore.file = /opt/open-xchange/omf/worker-keystore.jks}
137
138
    # Example for using the bundled CA certificates:
139
     # com.openexchange.omf.ssl.truststore.file=
140
    com.openexchange.omf.ssl.truststore.file=
141
142
     # The password to use to open the JKS trust store file.
143
     # Only relevant when the configuration parameter above has been set.
144
     # Leave empty if no password is necessary (which is the common practice and, hence, the
         default).
145
146
    # Example with no password being needed to access the trust store file:
147
     # com.openexchange.omf.ssl.truststore.password=
148
    # Another example where a password is needed to access the trust store file:
149
     # com.openexchange.omf.ssl.truststore.password=secret
150
     com.openexchange.omf.ssl.truststore.password=
151
152
    # The connect timeout for all outbound HTTP/REST requests.
153
154
     # Example:
155
     # com.openexchange.omf.http.connect.timeout=2m
156
157
     # Defaults to 1m.
158
     com.openexchange.omf.http.connect.timeout=1m
159
160
     \mbox{\tt\#} The read timeout for all outbound HTTP/REST requests.
161
162
     # Example:
163
     # com.openexchange.omf.http.read.timeout=10m
164
165
     \# Defaults to 5m.
166
     com.openexchange.omf.http.read.timeout=5m
167
168
    \mbox{\tt\#} The write timeout for all outbound HTTP/REST requests.
169
170
     # Example:
```

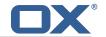

```
# com.openexchange.omf.http.write.timeout=10m
172
173
    # Defaults to 5m.
174
    com.openexchange.omf.http.write.timeout=5m
175
176
    # The read timeout for slow outbound HTTP/REST requests.
177
178
    # Example:
179
    # com.openexchange.omf.http.slow.read.timeout=20m
180
181
    # Defaults to 30m.
182
    com.openexchange.omf.http.slow.read.timeout=30m
183
184
    \mbox{\tt\#} The write timeout for slow outbound HTTP/REST requests.
185
186
    # Example:
187
    # com.openexchange.omf.http.slow.write.timeout=12m
188
189
    # Defaults to 30m.
190
    com.openexchange.omf.http.slow.write.timeout=30m
191
192
193
    ### User Quota Settings
194
    ###
195
196
    # The mode for user quota.
197
    # Allowed values are user, context, keep
198
    # If user is selected, user quota will be set during premigration of users
199
    # If context quota is selected, no user quota will be set and existing user quota will be
         stripped
200
    # If keep is selected, the user quota will not be touched and the existing value will be
         used on the target
201
    # Default: user
202
    com.openexchange.omf.worker.premigration.user.quota.mode=user
203
204
    # Setting to control the behaviour when user.quota.mode is set to user.
205
    \# If set to true, will keep the existing value of the user if present and above 0
206
    \# if set to false, will use the configured default user.quota.defaultQuota
207
    # Default: false
208
    209
210
    # The default Quota for a user, if the user.quota.mode is set to user
211
    # Default: 1000L
212
    213
214
    # What should be the value of the LDAP attribute oxDeliveryStatus for pre-provisioned
        users?
215
    # Default: ORIGINAL
216
217
    # This property can be overridden in the Source config with key "deliveryStatus"
218
219
    com.openexchange.omf.worker.premigration.user.deliveryStatus=ORIGINAL
220
221
    # That value can be overridden by target brand. Note that the Source config will
222
    # override the target brand override for a Source.
223
    \texttt{\# com.openexchange.omf.worker.premigration.user.deliveryStatus.[brandName]=...}
224
    # e.g.:
225
    {\tt\#~com.openexchange.omf.worker.premigration.user.deliveryStatus.targetBrand1=0RIGINAL}
226
    # When no per-target-brand value is defined here, the value of
227
    # com.openexchange.omf.worker.premigration.user.deliveryStatus
228
    # will be used as the default/fallback.
229
230
231
    ### Kafka Configuration
232
    ###
233
234
    \# OMF Workers are both Kafka Consumers and Producers:
235
    # * the OMF Worker uses a Kafka Consumer to poll jobs from Kafka job
236
        queues ("omf-batch-${sourceName}")
237
    # * the OMF Worker uses a Kafka Producer to send job responses to the
238
        job response queue ("omf-response")
239
```

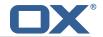

```
# Use the official Apache Kafka configuration documentation
241
    # for all required and optional properties as well as defaults:
242
    # Producer: https://kafka.apache.org/documentation/#producerconfigs
243
    # Consumer: https://kafka.apache.org/documentation/#consumerconfigs
244
245
    # The following Producer properties are automatically set by the
246
    # worker and cannot be used here:
247
    # - key.serializer
    # - value.serializer
248
249
    # - acks
    # - retries
250
    # - client.id
251
252
    # - enable.idempotence
253
    #
    # The following Consumer properties are automatically set by the
254
255
    # worker and cannot be used here:
256
    # - key.deserializer
257
    # - value.deserializer
258
    # - enable.auto.commit
259
    #
       - max.poll.records
260
    # - auto.commit.interval.ms
261
    # - group.id
262
    # - group.instance.id
263
    # - client.id
264
265
    # Properties of the OMF Producer are prefixed with "kafka.producer."
266
    # Ex: "kafka.producer.bootstrap.servers"
267
268
    # Properties of the OMF Consumer are prefixed with "kafka.consumer."
269
    # Ex: "kafka.consumer.bootstrap.servers"
270
271
    \ensuremath{\text{\#}} Properties shared between the producer and consumer can either
272
    # be set individually, or using the prefix "kafka.". However, if the
273
    # property is set with the producer or consumer prefix, those will
274
    # supersede the common property.
275
    # Ex: "kafka.bootstrap.servers
276
277
278
    ###
279
    ### Cloud-Plugins Settings
280
281
282
    # The mode for user quota.
    # Allowed values are user, remove, keep
284
    # If user is selected, user quota will be set during premigration of users to a
         configureable default
285
    # If remove quota is selected, no user quota will be set and existing user quota will be
        stripped
286
    # If keep is selected, the user quota will not be touched and the existing value will be
        used on the target if present
287
    # Default: user
288
    com.openexchange.omf.worker.cloudplugins.user.quota.mode=user
289
290
    # Setting to control the behaviour when user.quota.mode is set to user.
291
    \mbox{\tt\#} If set to true, will keep the existing value of the user if present and above 0
292
    # if set to false, will use the configured default user.quota.defaultQuota
293
    # Default: true
294
    295
296
    # The default quota for a user, if the user.quota.mode is set to user
297
    # Default: 1000
298
    299
300
    # Whether to always set the oxDeliveryStatus attribute to HOLD prior to performing
301
    # the cutoff (when set to "true"), or only doing so when the current value of the
302
    # oxDeliveryStatus attribute is neither empty, OXAAS or BLOCKED (when set to "false").
303
    \mbox{\tt\#} When this configuration setting is set to "false", and the oxDeliveryStatus
304
    # attribute of at least one of the users of a context is set to OXAAS or empty,
305
    # then that context will not be migrated.
306
    # Use this to avoid overwriting already migrated contexts, as an additional verification
307
    # to the context mapping table.
308
```

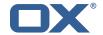

```
309
    # Default: false
310
     com.openexchange.omf.worker.cloudplugins.status.hold.overwrite=false
311
312
    # When the migration of a context fails during cutoff, its oxDeliveryStatus attribute
313
    # is set back to its original value when
314
    # com.openexchange.omf.worker.logic.keep.deliveryStatus
315
    # is set to true.
316
317
    # This attribute controls whether setting it back to OXAAS or empty should be allowed
318
    # (when set to false), or whether its value should be overriden with another value
319
    # (when set to true).
320
    # When this configuration property is set to true, the value with which oxDeliveryStatus
321
    # should be overridden in case of context cutoff migration failure when it's previous
322
    # value was empty or OXAAS is defined in
323
    # com.openexchange.omf.worker.cloudplugins.status.enforce.failed.migration.with
324
325
    # Default: true
326
    com.openexchange.omf.worker.cloudplugins.status.enforce.failed.migration=true
327
328
    # The value with which to override the oxDeliveryStatus after a failed cutoff migration
329
    # if its original value was empty or OXAAS and
330
    # com.openexchange.omf.worker.cloudplugins.status.enforce.failed.migration
331
    # is set to true.
332
333
     # Default: ORIGINAL
334
    335
336
337
    ### File Migration Settings
338
     ###
339
340
    # Whether to parellelize the various file/filestore related operations:
341
     # - synchronizing (downloading and uploading) of files
342
    \mbox{\tt\#} - updating of filestores quotas
343
    # - updating of filestore references
344
     # - updating of file references
345
346
    # There are multiple options:
347
348
    # 1. off: the file related operations are not parellelized and, instead,
349
         executed sequentially (one context at a time);
350
    #
         example:
351
    #
         com.openexchange.omf.worker.files.parallel.threads=off
352
353
    # 2. auto: the operations are parallelized, with as many threads in parallel
         as there are CPU cores;
354
    #
355
    #
         example:
356
    #
         com.openexchange.omf.worker.files.parallel.threads=auto
357
    #
358
    # 3. a number: the operations are parallelized, with as many thrads in
359
    #
         parallel as specified with that number
360
         example:
361
    #
         \verb|com.openexchange.omf.worker.files.parallel.threads=4|
362
363
    # Optional. Default: auto
364
    com.openexchange.omf.worker.files.parallel.threads=auto
365
366
    # Wether to check for missing files on source in the cutover phase
367
368
    # When enabled, an error will be logged for missing files
369
370
    # Note that the migration would be stopped anyway on a missing file on the
371
    # source because the file could not be migrated as part of the normal preSync
372
    # or cutover.
373
    com.openexchange.omf.worker.files.check.source.missingFiles=false
374
375
    # Wether to check for missing files on the target in the cutover phase
376
377
    \mbox{\tt\#} When enabled, an error will be logged for missing files. The check
378
    # will compare all fileRefs in the database with the configured fileStorage
379
    # and if any of the fileRefs is missing, an exception is thrown.
380
    com.openexchange.omf.worker.files.check.target.missingFiles=false
```

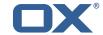

```
381
382
     ###
383
     ### Worker Behavior Configuration
384
     ###
385
386
     \hbox{\tt\# Whether to update the oxDeliveryStatus attribute in oxCloudUser}\\
387
    # entities in the target LDAP (true) or not (false).
388
    # Optional, defaults to true.
389
    com.openexchange.omf.worker.logic.update.deliveryStatus=true
390
391
     # When updating the oxDeliveryStatus is enabled (*), this flag configures
    # whether, in case of the failure of the migration of a context, the
392
393
    # oxDeliveryStatus attribute of all the users within that context should
394
     # be set to:
395
    # - true = their value prior to the migration (true),
396
    # - false = the value 'ORIGINAL' (**)
397
398
    # (*) see com.openexchange.omf.worker.logic.update.deliveryStatus above
399
     # (**) or the value defined in com.openexchange.omf.worker.logic.failed.deliveryStatus
400
401
     # Optional, defaults to false
402
     com.openexchange.omf.worker.logic.keep.deliveryStatus=false
403
404
    # When overwriting oxDeliveryStatus with a fixed value in case of a failed
405
     # cutover of a context (*), this configuration setting indicates whether
406
    # that oxDeliveryStatus value should be 'ORIGINAL' or another value.
407
408
    # Note that if the value is different from ORIGINAL, OXAAS, HOLD
409
    \# or BLOCKED, it requires the use of a Cloud-Plugins version that supports
410
    # arbitrary oxDeliveryStatus values -- see CP-259
411
412
    # (*) com.openexchange.omf.worker.logic.keep.deliveryStatus=true
413
414
    # Optional, defaults to ORIGINAL
415
     com.openexchange.omf.worker.logic.failed.deliveryStatus=ORIGINAL
416
417
     # Default maximum duration for a Batch, if it doesn't have a deadline
418
    # attached to its Window.
419
    # Set it to the value "none" to avoid applying a maximum duration (if there
420
    # is no Window deadline), like so:
421
     # com.openexchange.omf.worker.batch.default.max.duration=none
422
     # Optional, defaults to 1h.
423
     com.openexchange.omf.worker.batch.default.max.duration=1h
424
425
    # Whether to unlock successfully migrated contexts on the source.
426
     # Optional, defaults to false
427
    com.openexchange.omf.worker.logic.unlock.successful.source=false
428
429
     # Maximum amount of times we attempt to unlock the source contexts after
430
    # a failed delta-sync Batch migration.
431
     # Optional, defaults to 3
432
     com.openexchange.omf.worker.logic.max.unlock.attempts=3
433
434
     # Minimum amount of contexts that must survive a step in a batch
435
     # disabled if set to 0
436
     # Default: 1
437
     com.openexchange.omf.worker.logic.keep.going.min=1
438
     \ensuremath{\text{\#}} Percentage of contexts that must succeed a step in a batch
439
440
     \# disabled if set to 0
441
     \# Must be between 0 and 100
442
     # Default: 50
443
     com.openexchange.omf.worker.logic.keep.going.percentage=50
444
445
     # Used to determine how the context identifier should be found.
446
    # Options:
447
         1. <empty>: context identifier not used
448
         2. contextName: uses the context name without the brand prefix
449
     # This property can be overridden by the Source config with key contextIdentifier
450
     com.openexchange.omf.worker.logic.context.identifier.mode=
451
452
     ###
```

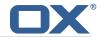

```
### Mail Migration Properties
454
    ###
455
    # These contain several "source" based properties which
456
    # are used by OMF to determine how to migrate a user based on
    # the settings for the "source" that they belong to.
457
458
     # The "source" is referred to as both the OMF "source" and the mail
459
    # "source" which may be different. Some OMF source based properties
460
     \mbox{\tt\#} are dependent on the DMF "brand". For instance, the mail source host
461
     # default property value must be a source host that is configured in
462
     # DMF for the "brand" that the source matches.
463
     \mbox{\tt\#} The interval in ms that OMF will poll the DMF
464
465
     # API to check the user migration status during
466
     # presync
467
468
    # This configuration property is optional.
469
470
    # Default: 30000
471
    #
472
    # Example:
473
     # com.openexchange.omf.worker.mail.presync.poll.interval.ms=30000
474
     com.openexchange.omf.worker.mail.presync.poll.interval.ms=
475
476
     # The interval in ms that OMF will poll the DMF
477
     # API to check the user migration status during
478
     # cutover
479
480
    # This configuration property is optional.
481
482
    # Default: 2000
483
484
     # Example:
485
     # com.openexchange.omf.worker.mail.cutover.poll.interval.ms=2000
486
     com.openexchange.omf.worker.mail.cutover.poll.interval.ms=
487
488
     # Set the default source mail host per OMF source
489
490
     # Use property names that start with
491
     # "com.openexchange.omf.worker.mail.source.host."
492
     # followed by the OMF source name.
493
494
    # A source mail host is not required for any OMF source,
495
    # however, if there is not a default and a host
496
     # is not provided with the Appsuite source metadata then the
497
     # migration will fail
498
    # Example:
499
500
    # com.openexchange.omf.worker.mail.source.host.source1=imap.host.name
501
     # com.openexchange.omf.worker.mail.source.host.source2=imap.host.name
502
503
    # Set the default source mail host port per OMF source
504
505
    # Use property names that start with
506
     # "com.openexchange.omf.worker.mail.source.port."
507
     # followed by the OMF source name.
508
509
     # A source mail host port is not required for any OMF source,
    # and is only used to forward to DMF. It is possible that DMF
510
511
     # is configured to not make use of the source host port option
512
    # which would make this property useless for that OMF source.
513
514
    # Example:
515
    # com.openexchange.omf.worker.mail.source.port.source1=143
516
     # com.openexchange.omf.worker.mail.source.port.source2=993
517
518
    # Set the default source mail password per OMF source
519
520
    # Use property names that start with
521
    # "com.openexchange.omf.worker.mail.source.password."
522
     # followed by the OMF source name.
523
524
     # A source mail password is not required for any OMF source,
```

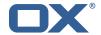

```
# and is only used to forward to DMF. It is possible that DMF
526
     # is configured to not make use of the source password option
527
     # which would make this property useless for that OMF source.
528
529
    # Example:
530
     # com.openexchange.omf.worker.mail.source.password.source1=secret
531
     # com.openexchange.omf.worker.mail.source.password.source2=secret2
532
533
    # Set the default imapc ssl option per OMF source
534
    #
535
    # Use property names that start with
536
     # "com.openexchange.omf.worker.mail.imapc.ssl."
537
     # followed by the OMF source name.
538
539
    # There are 3 options:
540
    # 1. "no"
541
     #
       2. "imaps"
    # 3. "starttls"
542
543
544
    # An imapc ssl option is not required for any OMF source,
545
    # and is only used to forward to DMF. It is possible that DMF
546
     # is configured to not make use of the imapc ssl option
547
    \mbox{\tt\#} which would make this property useless for that OMF source.
548
549
     # Example:
550
    # com.openexchange.omf.worker.mail.imapc.ssl.source1=no
551
     # com.openexchange.omf.worker.mail.imapc.ssl.source2=imaps
552
553
     ###
554
     ### DMF Client Properties
555
     ###
556
557
     # OMF talks to DMF via an apikey that is linked to a DMF "brand".
     # An OMF "source" is one-one with a DMF "brand". This means that
558
559
     # the apikey set for an OMF source should match up with the desired
     # DMF brand.
560
561
562
     \mbox{\tt\#} The DMF HTTP API URL. This is the URL without the API version.
563
     # So if the versioned API URL is: https://dmf.host/dmf/v1
     # then the URL to provide is "https://dmf.host/dmf"
564
565
566
    # This configuration property is required.
567
568
     com.openexchange.omf.worker.mail.dmf.url=
569
570
     # Set the API key per source
571
572
    # Use property names that start with
573
     # "com.openexchange.omf.worker.mail.dmf.apikey."
574
    # followed by the source name.
575
    #
576
     # An API key is required for any source that will be
    \mbox{\tt\#} serviced by this OMF instance.
577
578
579
    # Example:
580
     # com.openexchange.omf.worker.mail.dmf.apikey.source1=XYZ
581
     # com.openexchange.omf.worker.mail.dmf.apikey.source2=ABC
582
583
584
     # When the target brand is configured as being dynamic ('*'), then the
585
     \# target brand must be provided by the source metadata.
586
     # The following configuration properties can be used to map the brand
     # names in the source metadata to different values before being used as
588
     # the target brand name for preprovisioning.
589
590
    # Svntax:
591
     # com.openexchange.omf.worker.premigration.brand.map.<from>=<to>
592
593
    # Example:
594
     # com.openexchange.omf.worker.premigration.brand.map.brand1=reseller
595
     # These properties are optional and the default behavior is to use the
596
```

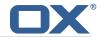

```
# brand name in the source metadata as-is.
598
     # com.openexchange.omf.worker.premigration.brand.map.<from>=<to>
599
600
    # A default target brand to use when the target brand is configured as being
601
    # dynamic ('*') and no target brand is specified in the source metadata.
602
603
    # The property is optional and when not defined or blank, the brand must
604
    # be part of the source metadata or the preprovisioning will fail.
605
606
     com.openexchange.omf.worker.premigration.brand.default=
607
608
    # Whether to parellelize the various premigration related operations:
609
    # - creation of context
    # - verification of contexts on the target
610
611
612
    # There are multiple options:
613
614
    \# 1. off: the file related operations are not parellelized and, instead,
615
          executed sequentially (one context at a time);
616
     #
          example:
617
     #
          com.openexchange.omf.worker.premigration.parallel.threads=off
618
619
    # 2. auto: the operations are parallelized, with as many threads in parallel
620
    #
          as there are CPU cores;
621
          example:
622
    #
         com.openexchange.omf.worker.premigration.threads=auto
623
    #
624
    # 3. a number: the operations are parallelized, with as many thrads in
625
    #
         parallel as specified with that number
626
    #
627
    #
          com.openexchange.omf.worker.premigration.threads=4
628
    #
629
     # Optional. Default: auto
630
    com.openexchange.omf.worker.premigration.parallel.threads=auto
631
632
     # Enable the OMF Mail Filter Migration Contributor.
633
    # This should not be enabled if mail filters will not be migrated
     \# by OMF (ex: migration by doveadm)
634
635
636
    # Default: false
637
638
     # This property can be overridden by the Source config with key mailfilterEnabled
639
     com.openexchange.omf.worker.mailfilter.enabled=false
640
641
     \mbox{\tt\#} When using the OMF Mail Filter Migration Contributor, set this to true
642
     # if you want OMF to always overwrite the mail filters on Target for
643
     # a user, even when they have no filters.
644
645
     # Default: true
646
647
     # This property can be overridden by the Source config with key mailfilterWriteEmpty
648
     com.openexchange.omf.worker.mailfilter.writeEmpty=true
649
650
    # Migrate Guard master keys and update mKeyIndex on target accordingly
651
652
    # Default: false
653
654
    # This property can be overridden by the Source config.
655
     com.openexchange.omf.worker.guard.enabled=false
656
657
     # Set the black/white list size limit
658
     # This is the limit for each list
659
     # This can be overridden with the Source config key blackWhiteLimit.
660
     com.openexchange.omf.worker.cloudplugins.blackwhite.limit=250
661
    # Skip adding black/white list entries that go beyond the configured limit.
662
663
    # The skipped entries will be added as a MigrationEvent.
664
     # If set to false, then the migration will fail if the limit is hit.
665
     \hbox{\tt\# This can be overridden with the Source config key black} \\ \hbox{\tt WhiteLimitSkip.}
666
     \verb|com.openexchange.omf.worker.cloudplugins.blackwhite.limit.skip=true|\\
667
668
     # Configure the Migration Status Contributor identifier
```

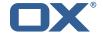

```
669
670
    # Options:
671
       * <empty>: Migration Status Contributor not used
672
         * http: Uses the default HTTP Migration Status Contributor
673
674
     # Default: <empty>
675
    #
676
    # This property can be overridden with the Source config with key statusContributor.
677
    # com.openexchange.omf.worker.migration.status.contributor=
678
679
    # Configure the HTTP Migration Status Contributor URL. This is only used if
     # com.openexchange.omf.worker.migration.status.contributor=http (or equivalent Source
680
         config)
681
    #
682
    # Default: <empty>
683
    #
684
     # This property can be overridden with the Source config with key statusURL.
685
    # com.openexchange.omf.worker.migration.status.url=
686
687
     # Configure the HTTP Migration Status Contributor HTTP API Key Header. This is only used
688
     # com.openexchange.omf.worker.migration.status.contributor=http (or equivalent Source
         config)
689
    #
690
    # Default: X-API-KEY
691
    #
692
    # This property can be overridden with the Source config with key apiKeyHeader.
693
    # com.openexchange.omf.worker.migration.status.apikey.header=
694
695
    # Configure the HTTP Migration Status Contributor HTTP API Key Token. This is only used if
    # com.openexchange.omf.worker.migration.status.contributor=http (or equivalent Source
696
         config)
697
698
    # Default: <empty>
699
    #
700
    # This property can be overridden with the Source config with key apiKeyToken.
    # com.openexchange.omf.worker.migration.status.apikey.token=
```

#### File 5 /opt/open-xchange/etc/omf-feature-mapping.yml

```
# Permission and Configuration Cascade migration rules.
 2345678
    # defaultMappings are mandatory but may be empty.
    # Optionally, per-target mappings or per-targetBrandName can be defined.
    # Those inherit from the default mappings.
    version: 2
    defaultMappings:
      # default rules apply to all targets and brands
      permissionMappings:
11
12
        # applied to each user:
        \# * permissionname: action
13
              action := on/off
14
15
              off := turn it off whether it was set or not
               on := turn it on whether it was set or not
16
17
        # * if not specified, keep as is.
        # * all valid permission names:
19
20
21
22
23
24
25
        #
            webmail: on/off
        #
            calendar: on/off
            contacts: on/off
        #
            tasks: on/off
        #
            infostore: on/off
            projects: on/off
        #
            forum: on/off
26
        #
            pinboard_write_access: on/off
            webdav_xml: on/off
            webdav: on/off
```

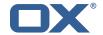

```
ical: on/off
            vcard: on/off
            rss_bookmarks: on/off
32
33
34
35
36
37
38
39
        #
            rss_portal: on/off
        #
            mobility: on/off
            edit_public_folders: on/off
        #
            read_create_shared_folders: on/off
        #
            delegate_tasks: on/off
            edit_group: on/off
        #
            edit_resource: on/off
            edit_password: on/off
        #
        #
            collect email addresses: on/off
41
        #
            multiple_mail_accounts: on/off
42
        #
            subscription: on/off
43
            publication: on/off
        #
44
        #
            active_sync: on/off
            usm: on/off
        #
46
            olox20: on/off
        #
47
        #
            denied_portal: on/off
48
            caldav: on/off
49
50
51
52
53
54
55
56
57
            carddav: on/off
      configCascadeMappings:
        # applied to each context and user:
        # * redList and greenList are mutually exclusive; use one or the other, but not both
            # drop the capabilties that are mentioned below:
            - config/com.openexchange.subscribe.crawler.yahoocom
           - config/com.openexchange.subscribe.socialplugin.yahoo
            - config/com.openexchange.subscribe.socialplugin.msn
        # key/values that should be added if not present can be specified using the keywords
        # - addAllList
                            := key/values that must be added to contexts and users
60
        # - addUserList
                            :=
                                           only added to users
61
62
63
        # - addCOntextList :=
                                           only added to contexts
        # NOTE:
        # * values already present will be overridden with the values provided here
           * adding the same key/value to users and contexts usually makes no sense,
65
             since it is redundant information
66
67
68
69
70
71
72
73
74
75
76
77
78
        # addAllList:
            taxonomy/all: blue
        #
            taxonomy/numbers: 12345512342423423423
        #
            taxonomy/string: "Text"
        # addUserList:
            config/com.openexchange.unifiedquota.enabled: true
            config/com.openexchange.myfeature.enabled: false
        # addContextList:
            config/com.openexchange.subscribe.socialplugin.tiktak: false
            config/com.openexchange.subscribe.socialplugin.knocknock: false
    # Some more mappings.
    # Those inherit the mappings from the defaultMappings.
79
    # NOTE: however, since red- and greenLists are mutually exclusive and thus cannot be used
80
            at the same time, for inheritance that means that greenList items replace all
         redList
81
    #
            items from the parent mappings and vice-versa
82
83
    # anotherMappings:
84
        appliesToTargetName:
85
          - target1
    #
86
          - target2
    #
87
        permissionMappings:
88
          calendar: on
89
        configCascadeMappings:
          # the greenList defined here overrides and suppresses the redList
91
    #
          # that is defined in defaultMappings
92
          greenList:
            # only migrate settings listed below
94
             - \verb|config/com.openexchange.cloudplugins.unified quota|\\
95
             - config/com.openexchange.capability.drive
96
97
          # add one additional key/value to contexts
          addContextList:
            custom/fancy//option: "1337"
```

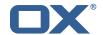

```
# # targetBrandName rules inherit from default mappings as well
101
     # evenMoreMappings:
102
         appliesToTargetBrandName:
           targetBrand1targetBrand2
103
     #
104
     #
105
     #
         permissionMappings:
106
     #
           edit_resource: on
107
     #
         configCascadeMappings:
108
           # the greenList defined here overrides and suppresses the redList
109
     #
           \# that is defined in defaultMappings
           greenList:
110
     #
111
              # only migrate settings listed below
112
     #
              - config/com.openexchange.cloudplugins.foo
113
     #
114
     # # some more targetBrandName rules
115
    # yetAnotherMappings:
116
         appliesToTargetBrandName:
           targetBrand3targetBrand4
117
118
    #
119
     #
        permissionMappings:
120
    #
           edit_group: off
121
         configCascadeMappings:
122
     #
           # Augments the redList defined in defaultMappings with additional
123
     #
           # redlisted capabilities:
124
125
     #
              - config/com.openexchange.subscribe.socialplugin.google
126
     #
127
     # # target- and brandname rules can be combined as well
128
     # targetAndBrandCombined:
129
         appliesToTargetBrandName:
           - targetBrand10
130
131
           - targetBrand20
     #
132
         appliesToTargetName:
133
    #
           - target10
134
    #
           - target20
135
     #
         permissionMappings:
136
    #
           multiple_mail_accounts: on
137
         {\tt configCascadeMappings:}
138
     #
           # Augments the redList defined in defaultMappings with additional
139
     #
           # redlisted capabilities:
140
           redList:
141
     #
              - config/com.openexchange.subscribe.socialplugin.google
142
     #
143
     # noPermission:
144
         {\tt appliesToTargetBrandName:}
     #
           targetBrand10targetBrand20
145
     #
146
     #
147
     #
         appliesToTargetName:
           - target10
- target20
148
     #
149
     #
150
     #
         configCascadeMappings:
151
           # Augments the redList defined in defaultMappings with additional
152
           \# redlisted capabilities:
153
154
              - config/com.openexchange.subscribe.socialplugin.google
155
156
     # noConfig:
157
         appliesToTargetBrandName:
158
     #
            targetBrand10
159
           - targetBrand20
160
     #
         {\tt appliesToTargetName:}
           - target10
- target20
161
     #
162
163
     #
         permissionMappings:
164
           multiple_mail_accounts: on
```

File 6 /opt/open-xchange/etc/sql-client.d/omf-client-pools.yaml

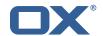

```
# The top-level key is the identifier of the pool, which can be
   # any string of text and is being used by the bundles and applications
   # to access that pool configuration.
    # Typically, those are fixed or need to be configured in the bundles
    # that use this library.
6
7
8
9
    # When Java Security Manager support is enabled, files that are referenced
    # in these configuration files must be in a directory that is already
    # whitelisted, or in a subdirectory thereof, such as
    # /opt/open-xchange/etc/
11
12
    # A good candidate would be something along the lines of
13
    # /opt/open-xchange/etc/sql-files/
14
15
    # Otherwise, the filename or its directory must be put into a new .list
16
    # file in the folder
    # /opt/open-xchange/etc/security/
17
    # with e.g. the following content:
19
20
    # file:/etc/trust.jks
21
22
    # For a complete list of property values, read https://github.com/brettwooldridge/HikariCP
23
    omf-migration:
24
     # This property directs HikariCP to use "DriverManager-based" configuration.
25
      # We feel that DataSource-based configuration (above) is superior for a variety of
          reasons (see below), but for many deployments there is little significant difference
      # When using this property with "old" drivers, you may also need to set the
26
          {\tt driverClassName\ property,\ but\ try\ it\ first\ without.}
27
      # Note that if this property is used, you may still use DataSource properties to
          configure your driver and is in fact recommended over driver parameters specified in
           the URL itself.
28
      # Default: none
      jdbcUrl: ${com.openexchange.omf.worker.sql.migration.url}
      # This property sets the default authentication username used when obtaining Connections
           from the underlying driver.
31
      # Note that for DataSources this works in a very deterministic fashion by calling
          DataSource.getConnection(*username*, password) on the underlying DataSource.
      # However, for Driver-based configurations, every driver is different.
32
      # In the case of Driver-based, HikariCP will use this username property to set a user
          property in the Properties passed to the driver's DriverManager.getConnection(
          jdbcUrl, props) call.
34
      # If this is not what you need, skip this method entirely and call addDataSourceProperty
          ("username", \dots), for example.
      # Default: none
36
      username: ${com.openexchange.omf.worker.sql.migration.user}
      # sets the password of the connection
38
      password: ${com.openexchange.omf.worker.sql.migration.password}
39
      # This property controls the minimum number of idle connections that HikariCP tries to
          maintain in the pool.
40
      # If the idle connections dip below this value and total connections in the pool are
          less than maximumPoolSize, HikariCP will make a best effort to add additional
          connections quickly and efficiently.
41
      # However, for maximum performance and responsiveness to spike demands, we recommend not
           setting this value and instead allowing HikariCP to act as a fixed size connection
          pool.
42
      # Default: same as maximumPoolSize
43
      minimumIdle: 0
44
      # This property controls the maximum size that the pool is allowed to reach, including
          both idle and in-use connections.
      # Basically this value will determine the maximum number of actual connections to the
          database backend. A reasonable value for this is best determined by your execution
          environment.
46
      # When the pool reaches this size, and no idle connections are available, calls to
          getConnection() will block for up to connectionTimeout milliseconds before timing
          out.
      # Default: 10
      maximumPoolSize: 10
      # This property controls the maximum number of milliseconds that a client
50
      # (that's you) will wait for a connection from the pool. If this time is exceeded
      # without a connection becoming available, a SQLException will be thrown. Lowest
```

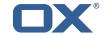

```
# acceptable connection timeout is 250 ms. Default: 30000 (30 seconds)
      connectionTimeout: 15000
      # the dataSourceProperties configures the driver configured above using the jdbcUrl
      # (some) networking related parameters don't seem to work using mysql (what we are using
          ), see
56
57
58
59
60
61
62
63
64
65
      # https://github.com/brettwooldridge/HikariCP#popular-datasource-class-names
      dataSourceProperties:
        useUnicode: true
        characterEncoding: UTF-8
        useTimezone: true
        serverTimezone: UTC
        useSSL: false
        requireSSL: false
        verifyServerCertificate: false
        enabledTLSProtocols: TLSv1,TLSv1.1,TLSv1.2
```